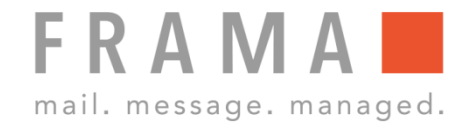

# **EINZELWIEGEN**

#### 1. Briefe sortieren

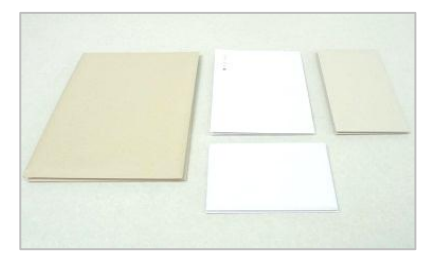

Briefe nach Format sortieren.

## 2. Grundtarif festlegen

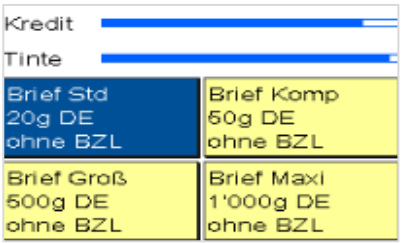

Startmenü: Den Grundtarif für die Briefe festlegen.

Den Brief auf die Waage legen.

3. Brief auf die Waage legen

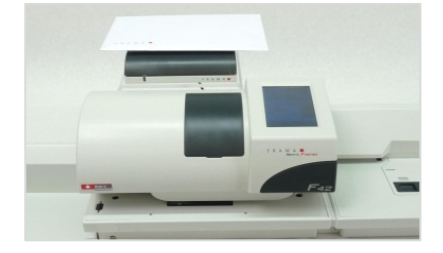

## 4. Portoberechnung

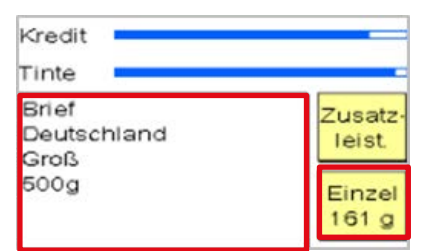

Der Brief wird im Einzelwiegemodus gewogen und das Porto wird berechnet.

## 5. Brief frankieren

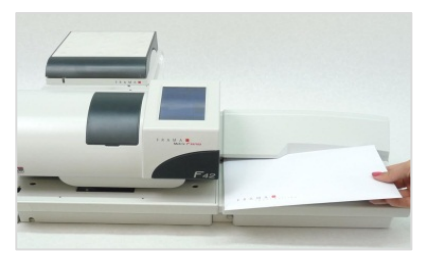

Den Brief frankieren.